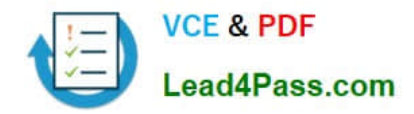

# **70-412Q&As**

Configuring Advanced Windows Server 2012 Services

## **Pass Microsoft 70-412 Exam with 100% Guarantee**

Free Download Real Questions & Answers **PDF** and **VCE** file from:

**https://www.lead4pass.com/70-412.html**

100% Passing Guarantee 100% Money Back Assurance

Following Questions and Answers are all new published by Microsoft Official Exam Center

**C** Instant Download After Purchase

**83 100% Money Back Guarantee** 

365 Days Free Update

800,000+ Satisfied Customers  $\epsilon$  of

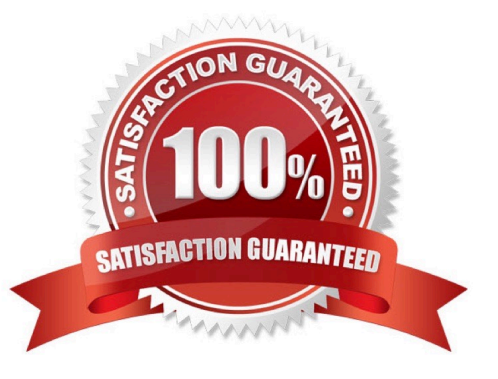

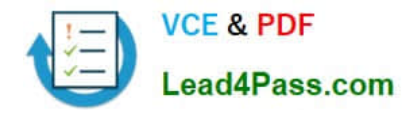

## **QUESTION 1**

You have a server named Server1.

You install the IP Address Management (IPAM) Server feature on Server1.

You need to provide a user named User1 with the ability to set the access scope of all the DHCP servers that are managed by IPAM. The solution must use the principle of least privilege.

Which user role should you assign to User1?

- A. DNS Record Administrator Role
- B. IPAM DHCP Scope Administrator Role
- C. IP Address Record Administrator Role
- D. IPAM DHCP Administrator Role

Correct Answer: D

The IPAM DHCP administrator role completely manages DHCP servers.

### **QUESTION 2**

You have a server named Server1 that runs Windows Server 2012 R2.

A Microsoft Azure Backup of Server1 is created automatically every day.

You need to view the items that are included in the backup.

Which cmdlet should you run?

- A. Get-WBSummary
- B. Get-WBFileSpec
- C. Get-WBJob
- D. Get-OBFileSpec
- Correct Answer: D

References: https://technet.microsoft.com/en-us/library/hh770422.aspx

## **QUESTION 3**

Your network contains an Active Directory forest named adatum.com. The forest contains a single domain. The domain contains four servers. The servers are configured as shown in the following table.

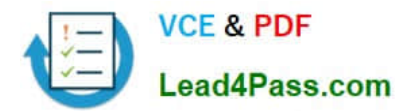

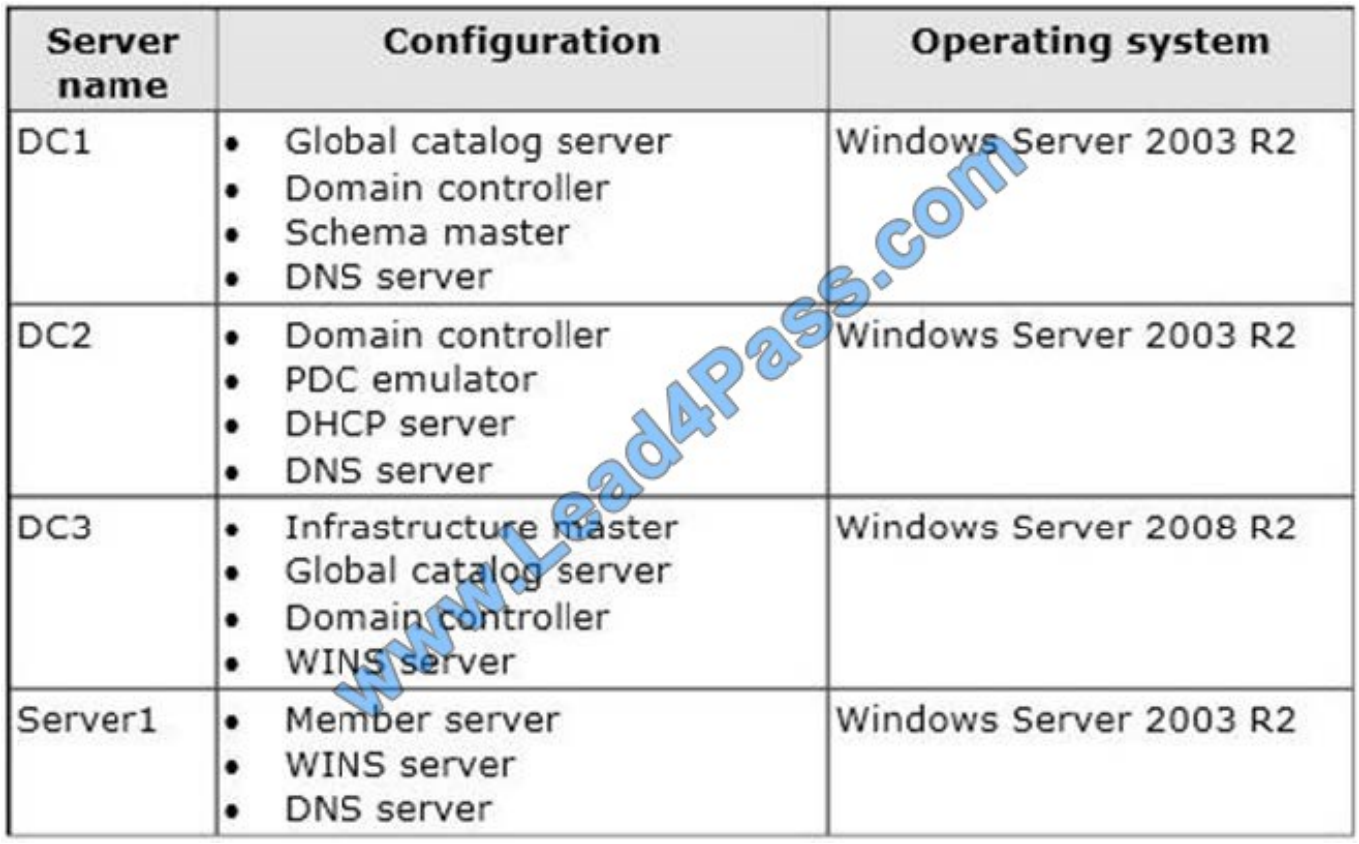

You need to update the schema to support a domain controller that will run Windows Server 2012 R2. On which server should you run adprep.exe?

A. Server1

B. DC3

C. DC2

D. DC1

Correct Answer: B

We must use the Windows Server 2008 R2 Server. Upgrade Domain Controllers to Windows Server 2012 R2 and Windows Server 2012 You can use adprep.exe on domain controllers that run 64-bit versions of Windows Server 2008 or Windows Server 2008 R2 to upgrade to Windows Server 2012. You cannot upgrade domain controllers that run Windows Server 2003 or 32

bit versions of Windows Server 2008. To replace them, install domain controllers that run a later version of Windows Server in the domain, and then remove the domain controllers that Windows Server 2003.

Reference:

Upgrade Domain Controllers to Windows Server 2012 R2 and Windows Server 2012, Supported in-place upgrade paths.

http://technet.microsoft.com/en-us/library/hh994618.aspx#BKMK\_UpgradePaths

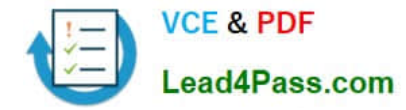

## **QUESTION 4**

You have a server named Server1 that runs Windows Server 2012 R2. Server1 is located in the perimeter network and has the DNS Server server role installed.

Server1 has a zone named contoso.com.

You App1y a security template to Server1.

After you App1y the template, users report that they can no longer resolve names from contoso.com. On Server1, you open DNS Manager as shown in the DNS exhibit. (Click the Exhibit button.)

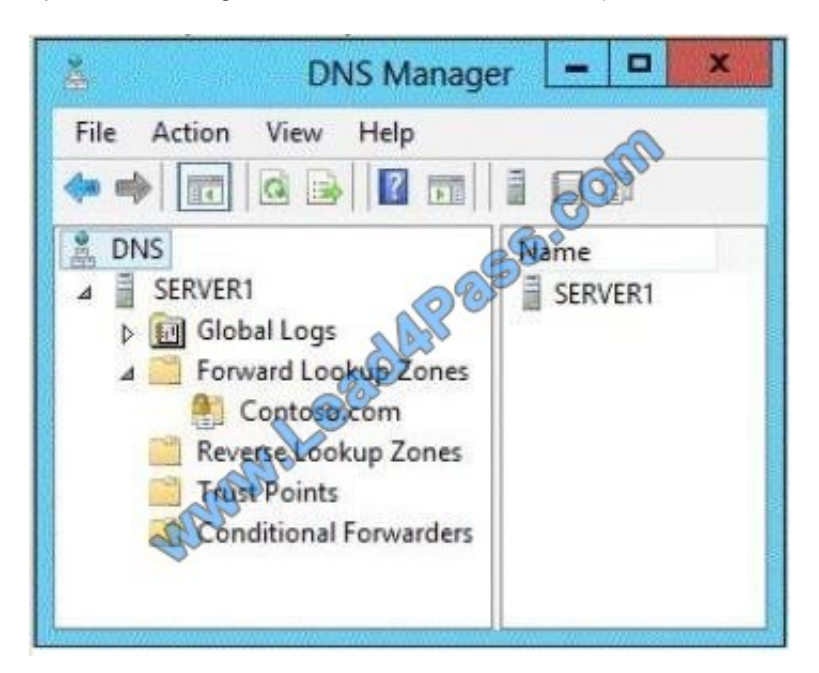

On Server1, you open Windows Firewall with Advanced Security as shown in the Firewall exhibit. (Click the Exhibit button.)

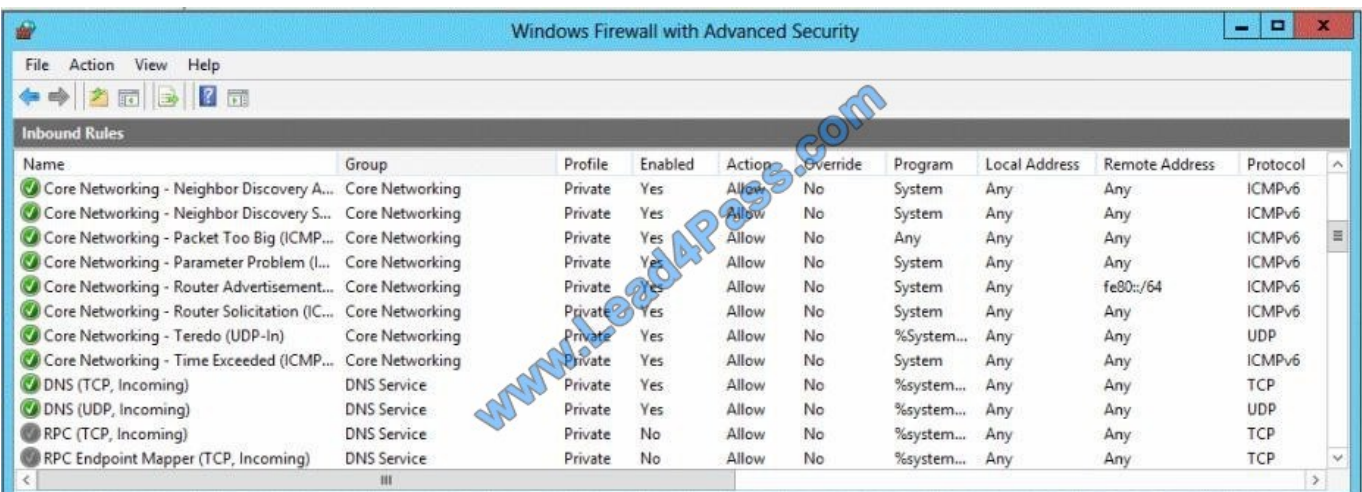

You need to ensure that users can resolve contoso.com names.

## What should you do?

A. From Windows Firewall with Advanced Security, disable the DNS (TCP, Incoming) rule and the DNS (UDP,

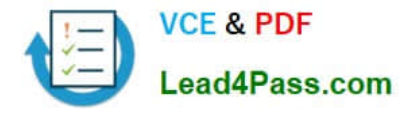

Incoming) rule.

B. From DNS Manager, modify the Zone Transfers settings of the contoso.com zone.

C. From DNS Manager, unsign the contoso.com zone.

D. From DNS Manager, modify the Start of Authority (SOA) of the contoso.com zone.

E. From Windows Firewall with Advanced Security, modify the profiles of the DNS (TCP, Incoming) rule and the DNS (UDP, Incoming) rule.

Correct Answer: E

To configure Windows Firewall on a managed DNS server

On the Server Manager menu, click Tools and then click Windows Firewall with Advanced Security.

Right-click Inbound Rules, and then click New Rule. The New Inbound Rule Wizard will launch.

In Rule Type, select Predefined, choose DNS Service from the list, and then click Next.

In Predefined Rules, under Rules, select the checkboxes next to the following rules:

-RPC (TCP, Incoming)

DNS (UDP, Incoming)

-

-

DNS (TCP, Incoming)

-RPC Endpoint Mapper (TCP, Incoming)

Click Next, choose Allow the connection, and then click Finish.

Right-click Inbound Rules, and then click New Rule. The New Inbound Rule Wizard will launch.

Reference: Manually Configure DNS Access Settings

## **QUESTION 5**

Your network contains an Active Directory domain named contoso.com. The domain contains two servers named Server1 and Server2 that run Windows Server 2012 R2. The servers have the Hyper-V server role installed.

A certification authority (CA) is available on the network.

A virtual machine named vml.contoso.com is replicated from Server1 to Server2. A virtual machine named vm2.contoso.com is replicated from Server2 to Server1.

You need to configure Hyper-V to encrypt the replication of the virtual machines.

Which common name should you use for the certificates on each server?

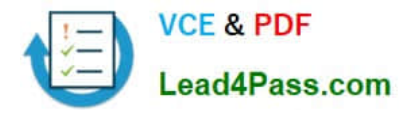

To answer, configure the appropriate common name for the certificate on each server in the answer area.

Hot Area:

#### Server name **Common name**

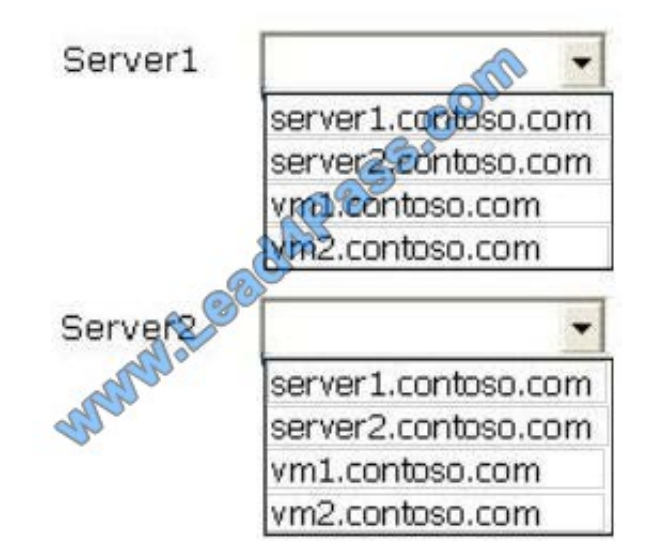

Correct Answer:

#### Server name Common name

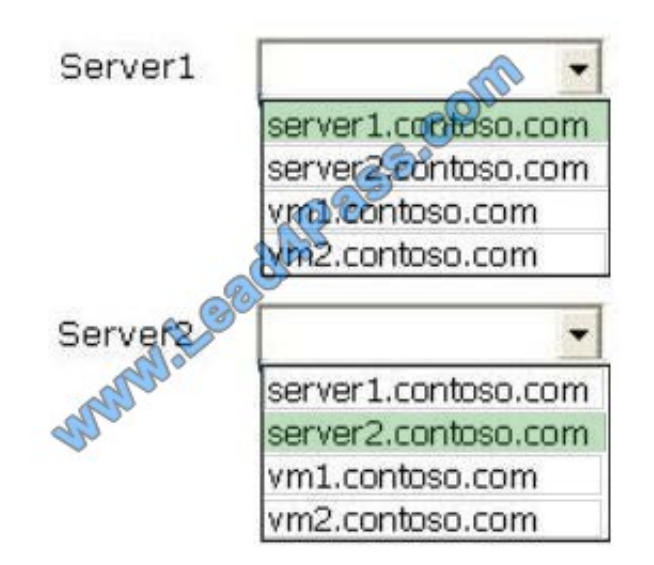

Hyper-V Replica Certificate Requirements

If you want to use HTTPS, then you will need to create certificates for the hosts/clusters in both the primary and secondary sites.

Reference: Use Hyper-V Replica over HTTPS/SSL: Configuring Certificates.

[70-412 PDF Dumps](https://www.lead4pass.com/70-412.html) [70-412 Study Guide](https://www.lead4pass.com/70-412.html) [70-412 Exam Questions](https://www.lead4pass.com/70-412.html)

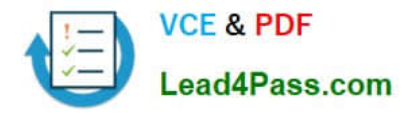

To Read the Whole Q&As, please purchase the Complete Version from Our website.

## **Try our product !**

100% Guaranteed Success 100% Money Back Guarantee 365 Days Free Update Instant Download After Purchase 24x7 Customer Support Average 99.9% Success Rate More than 800,000 Satisfied Customers Worldwide Multi-Platform capabilities - Windows, Mac, Android, iPhone, iPod, iPad, Kindle

We provide exam PDF and VCE of Cisco, Microsoft, IBM, CompTIA, Oracle and other IT Certifications. You can view Vendor list of All Certification Exams offered:

## https://www.lead4pass.com/allproducts

## **Need Help**

Please provide as much detail as possible so we can best assist you. To update a previously submitted ticket:

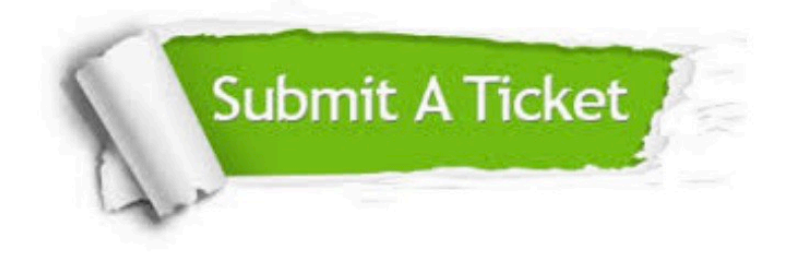

#### **One Year Free Update**

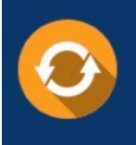

Free update is available within One fear after your purchase. After One Year, you will get 50% discounts for updating. And we are proud to .<br>poast a 24/7 efficient Customer Support system via Email

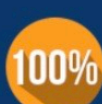

**Money Back Guarantee** To ensure that you are spending on

quality products, we provide 100% money back guarantee for 30 days from the date of purchase

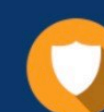

### **Security & Privacy**

We respect customer privacy. We use McAfee's security service to provide you with utmost security for vour personal information & peace of mind.

Any charges made through this site will appear as Global Simulators Limited. All trademarks are the property of their respective owners. Copyright © lead4pass, All Rights Reserved.